## **Irvine csomag csomag használata**

Az Irvine fejlesztőcsomag sok függvényt biztosít számunkra a könnyebb fejlesztés érdekében. Így például számok, sztringek kiíratása képernyőre, vagy bekérése billentyűzetről, képernyőtörlés, sztring hosszának lekérése, késleltetés egy adott parancs végrehajtása előtt, stb. Ha a megvalósított függvényeket szeretnénk használni, nincs más teendőnk, mint be include-olni az *Irvine32.inc* fájlt, majd megfelelő módon meghívni az adott függvényt.A megvalósított függvényekkel részletesebben később foglalkozunk. Vegyük a következ ő programot (*HelloAsm.asm*) példaként példaként (ne felejtsük el, hogy a sorszámozás nem része a programnak):

 1: TITLE Hello, Assembly! (32 bites) 2: INCLUDE Irvine32.inc 3: 4: .data 5: HelloTxt BYTE 6: A DWORD 7: 8: .code 9: ; Belépési pont 10: main PROC 11: MOV EDX,OFFSET HelloTxt 12: CALL WriteString 13: 14: MOV EAX,7 15: ADD EAX,A 16: CALL WriteDec 17: 18: INVOKE ExitProcess,0 19: main ENDP 20: 21: END main "Hello, Assembly!", 0ah, 0 5

Az adatszegmensben egy sztring (*HelloTxt*, 5.sor) és egy duplaszó (A, 6.sor) számára történt területfoglalás. A *HelloTxt*-t a 12., míg az A-t a 16. sorban íratjuk ki a képernyőre. Ennek megfelelő en a képernyőn az alábbi kell, hogy megjelenjen:

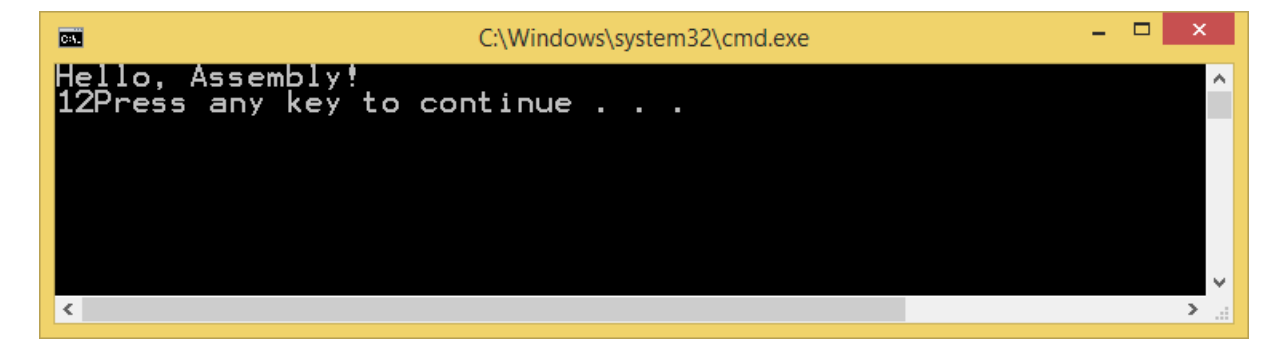

## **Feladatok:**

1. Nyissuk meg a *HelloAsm.asm* fájlt a projektünkben.Fordítsuk, majd futtassuk le.

2. Lépkedjünk végig a programon debug módban, nyomkövetéssel.

a) Figyeljük meg, hogy melyik regiszter értéke hogyan változik a futás közben!

 b) Figyeljük a terminált is, hogyan kerülnek egymás után végrehajtásra a kiíratások az adott függvényhívások hatására!

3. Helyezzünk el egy töréspontot(*breakpoint*) a *main* függvény valamely sorában, és csak attól a ponttól kezdve lépkedjünk végig nyomkövetéssel a programon. Ha már nem szeretnénk nyomkövetést alkalmazni:

a) Állítsuk le a program futását kézileg (Shift + F5), vagy

b) lépjünk ki a debug módból és folytassuk úgy a program futtatását.

4. Helyezzünk valamilyen hibát szándékosan a kódba (pl. rontsuk el valahol egy parancselírással). Fordítsuk a programot.

a) Nézzük meg milyen hibaüzenetet kapunk.

 b) Majd nézzük meg a lista fájlban is, hogy milyen visszajelzést kaptunk a hibáról.

5. Írjuk át az *A* változónak adott értéket hexadecimálisról binárisra vagy decimálisra (az átadott érték után elhelyezett *b* vagy *d* betű segítségével). Majd figyeljük meg, most miként változik az EAX regiszter értéke.Nagyobb számértékek használata esetén nem egyforma értéket látunk az EAX regiszterben megjelenítve, illetve a képernyőre kiíratva, vagy mégis?

6. Módosítsuk az adatszegmensben létrehozott *A* változó előjelét. Nézzük meg milyen hatásai vannak ennek a műveletnek ha DWORD vagy ha SDWORD adattípusként hoztuk létre.

7. Az *Irvine32.inc* fájlba belenézve megláthatjuk, milyen függvényeket tudunk még használni, többek között kiíratásra is. Válasszunk más számrendszerben való kiíratást és nézzük meg, miként változik a kiírt eredmény.

8. A sztring szövegét változtatva figyeljük meg a Disassembly listában a memória címeket. Hogyan változnak a memória címek a sztring hosszát módosítva? (Elsősorban a *HelloTxt* és az *A* változó címeinek különbségét figyelembe véve.)